Selecting a set brings up the 'my preferences' of that set Indicators show which preferences have been modified from the 'Base set'

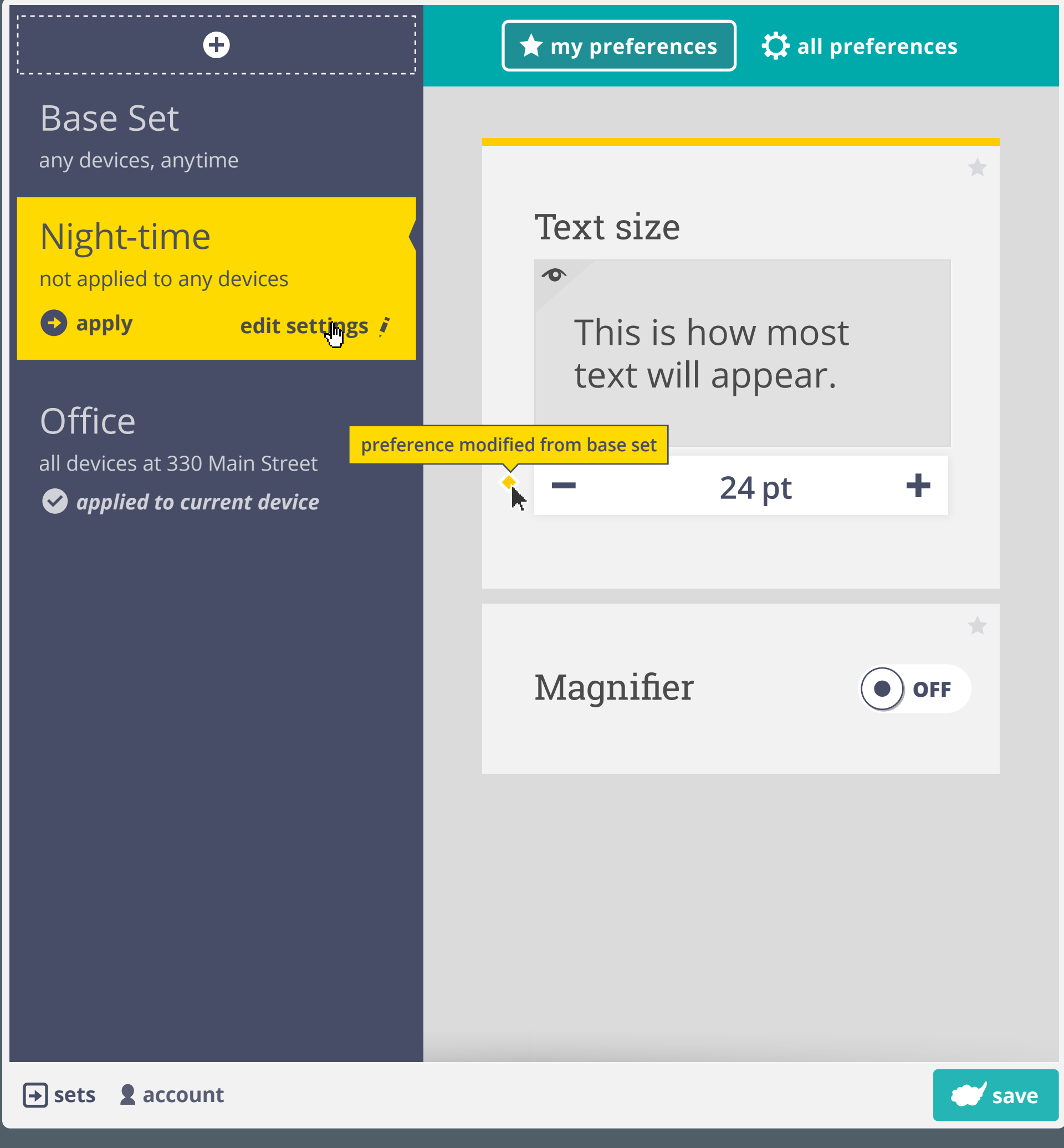

In order to apply the selected set to the current environment, user needs to select 'apply' > this modifies conditions to allow for the current environment to use the set

'Edit settings' takes user into the advanced set settings

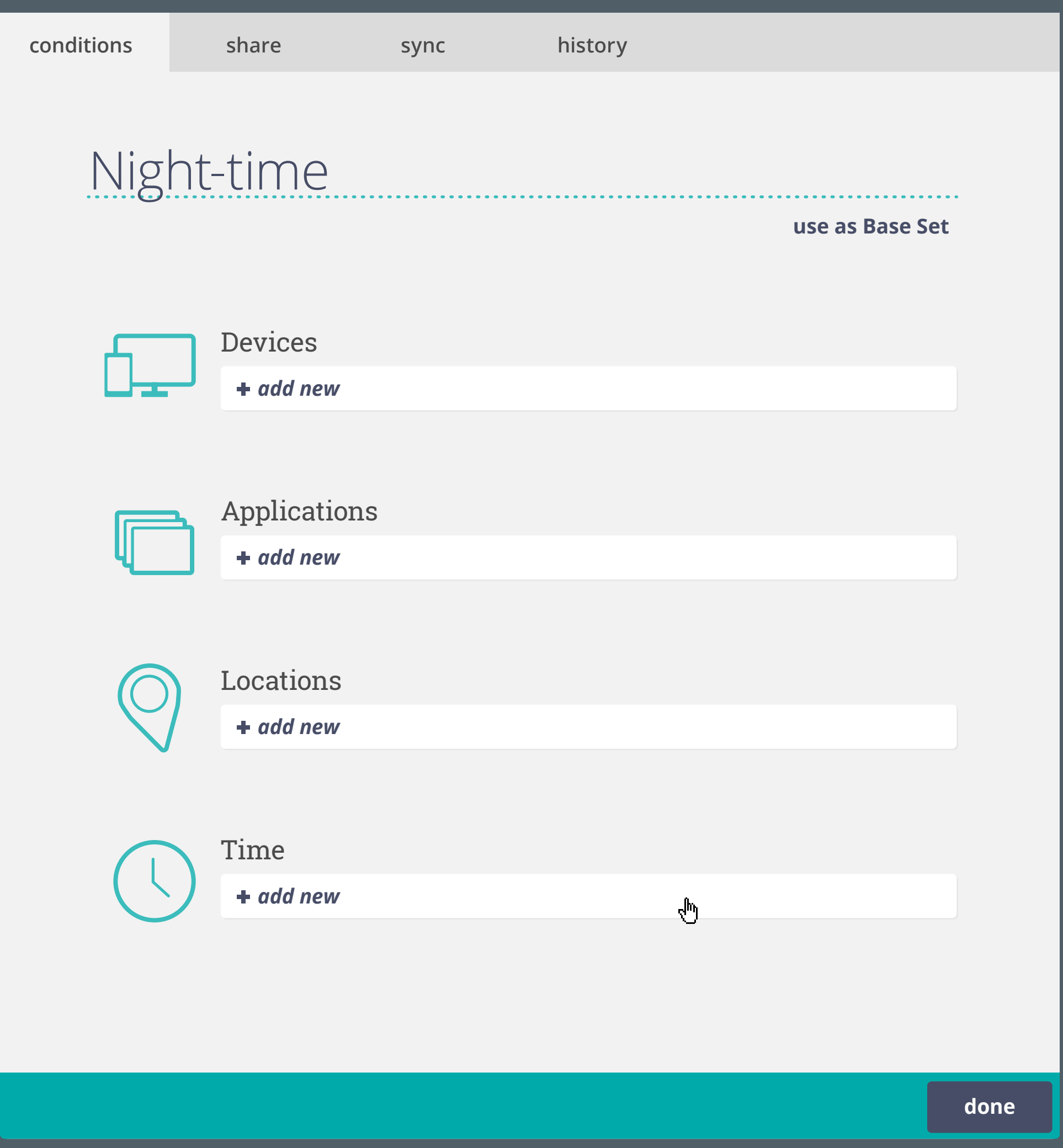

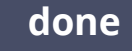

 $\circledcirc$ 

**Contract** 

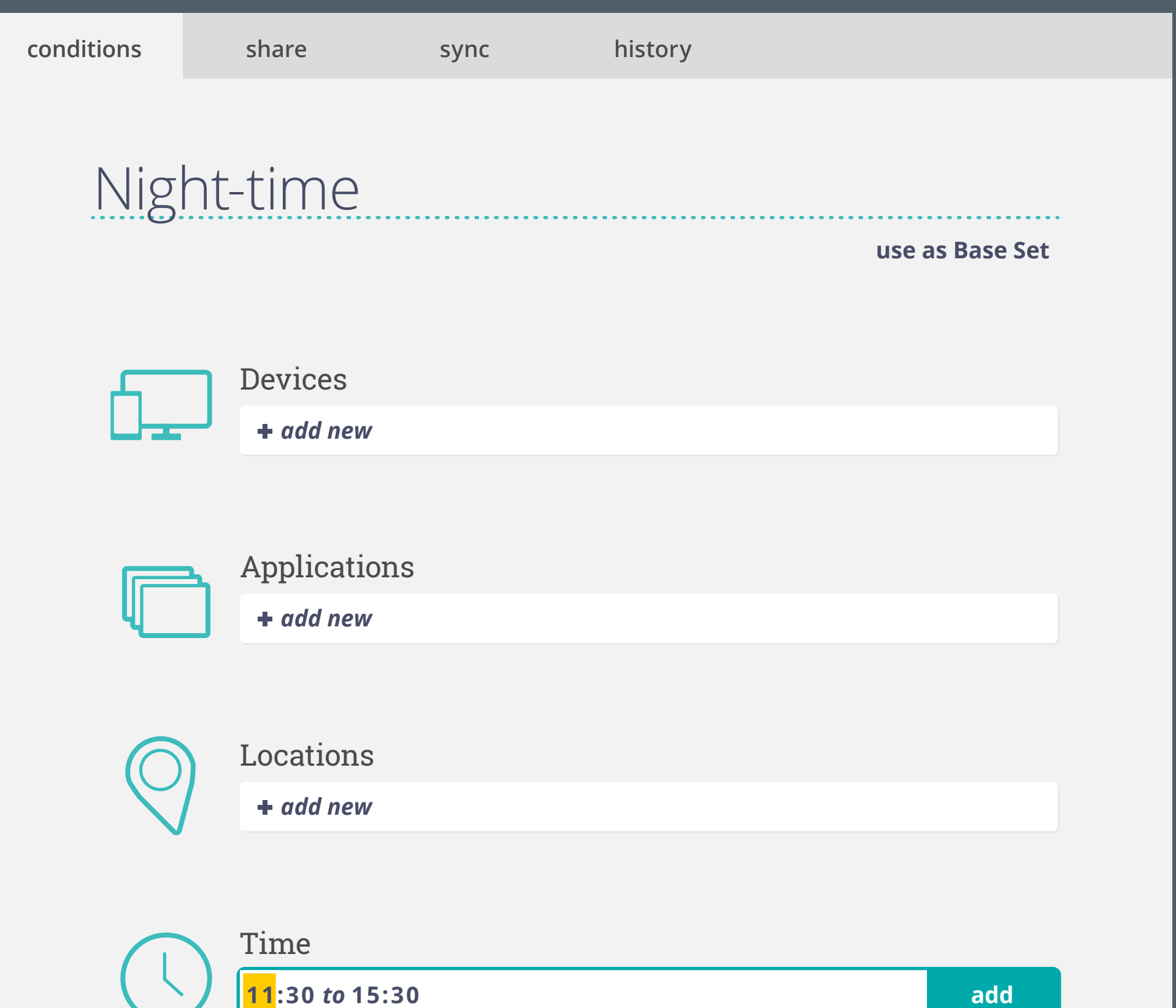

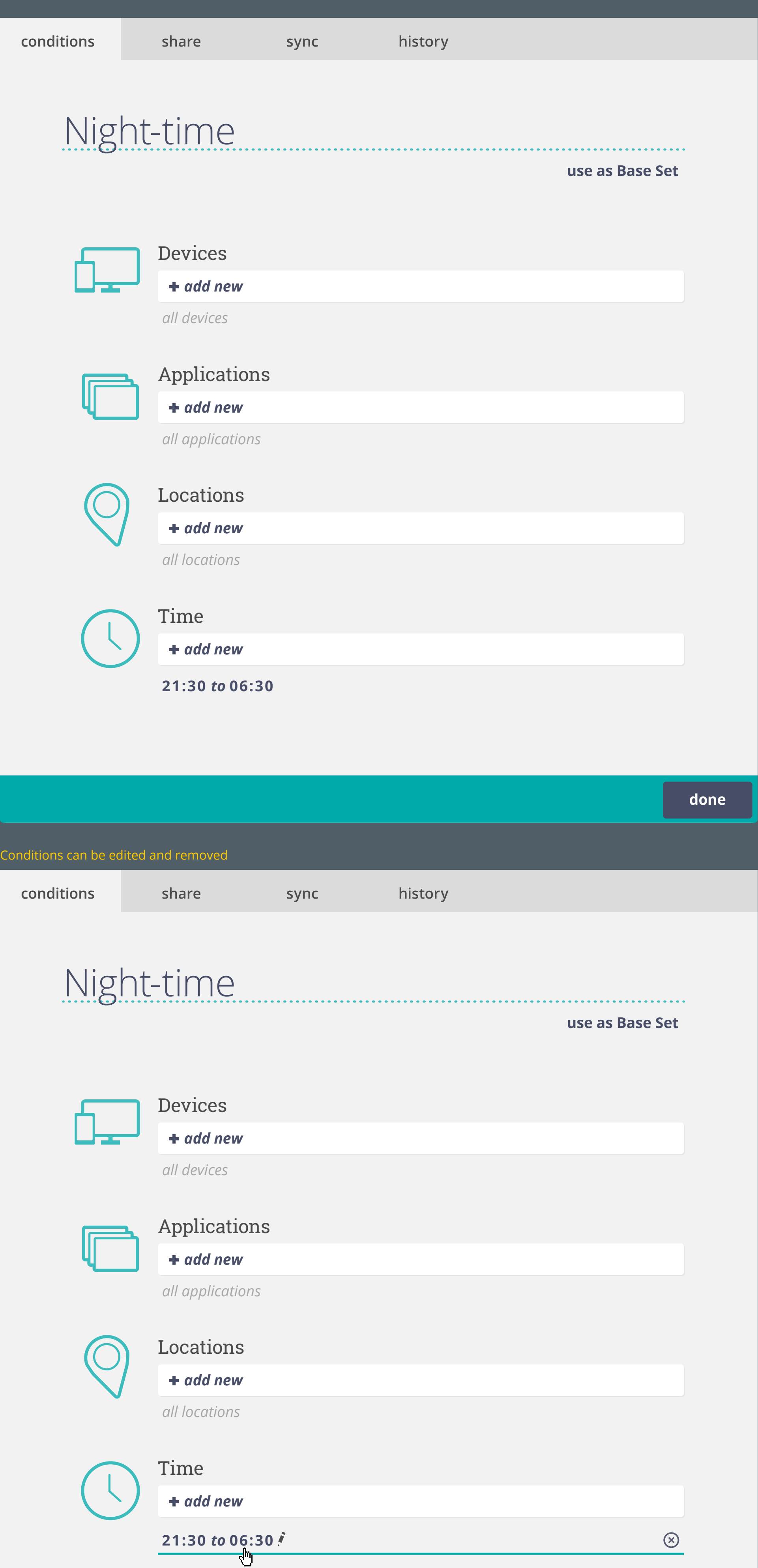

When adding a new condion, the current condition is presented as a recommendation > e.g. in the case of time, current time is inputted by default

If a set has no conditions specified, it is not applied to any device

'Conditions' tab allows user to manually adjust the environment a set gets applied under Conditions are editable in all sets except the 'Base Set' > the 'Base Set' is applied on all devices that are not effected by a conditioned subset

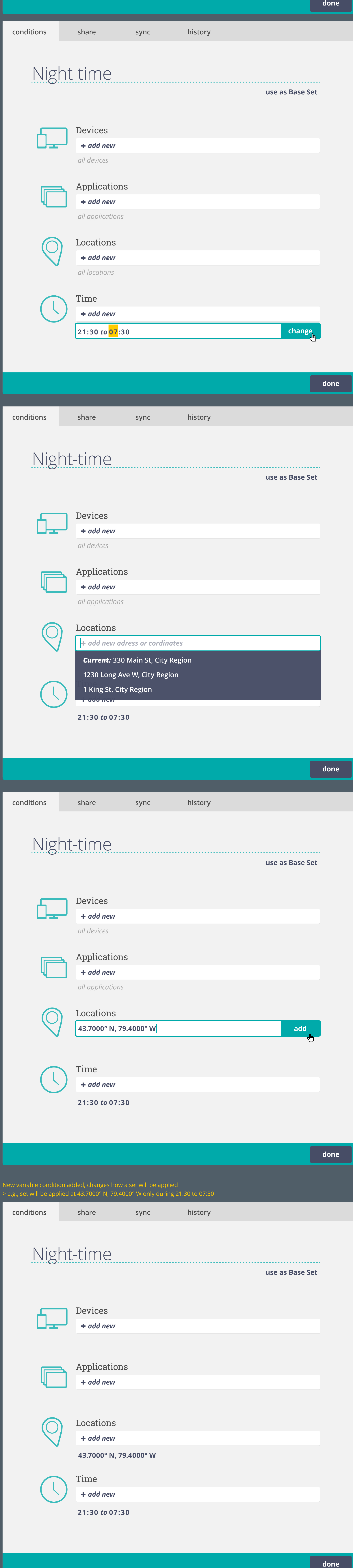

If only one variable condition is added, the set will be applied at the specified condition during all of the unspecified variables > e.g., 'all devices, applications, locations' during 21:30 to 06:30

## Any set could be made the 'Base Set', previous 'Base Set' will become subset

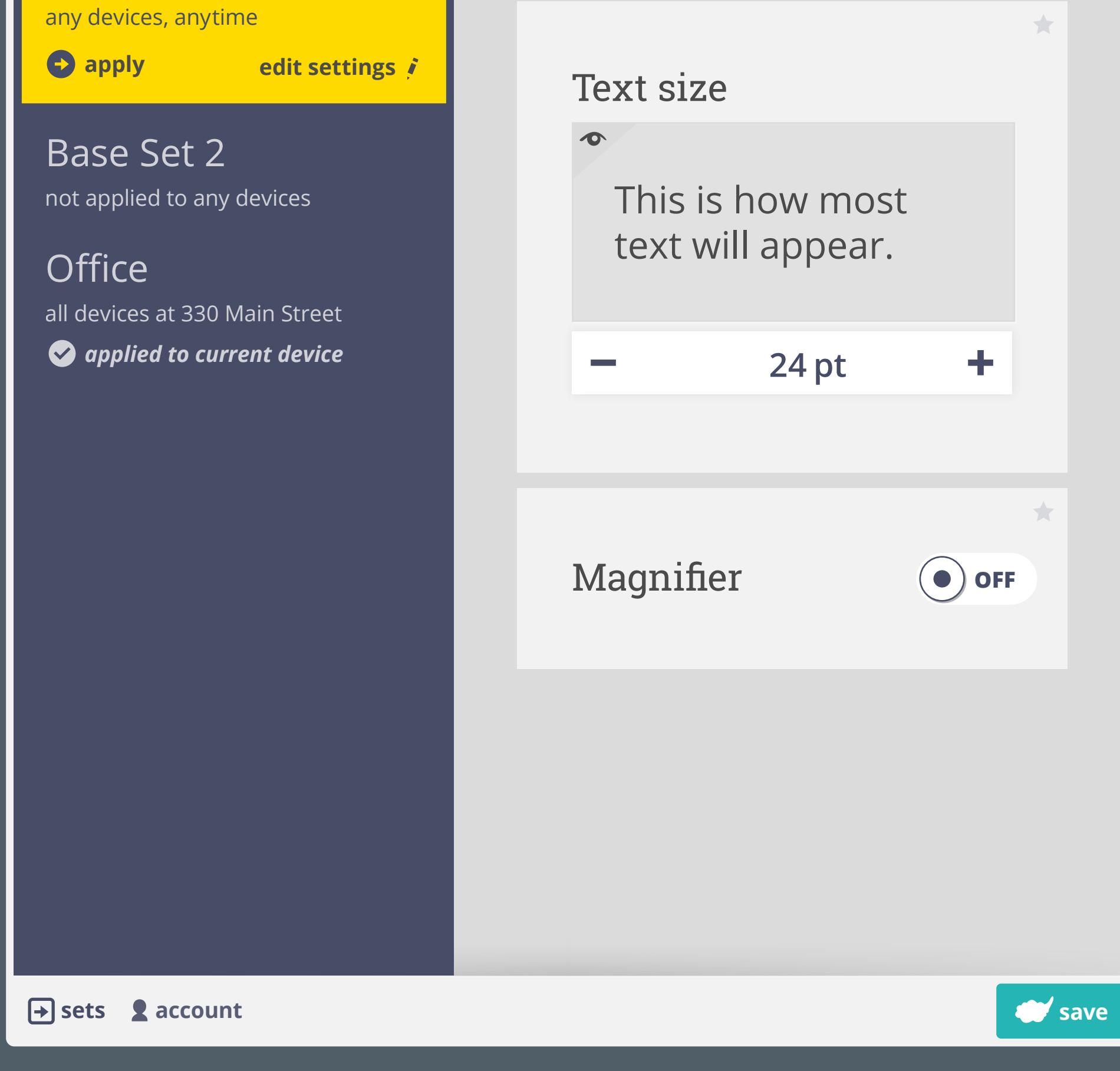

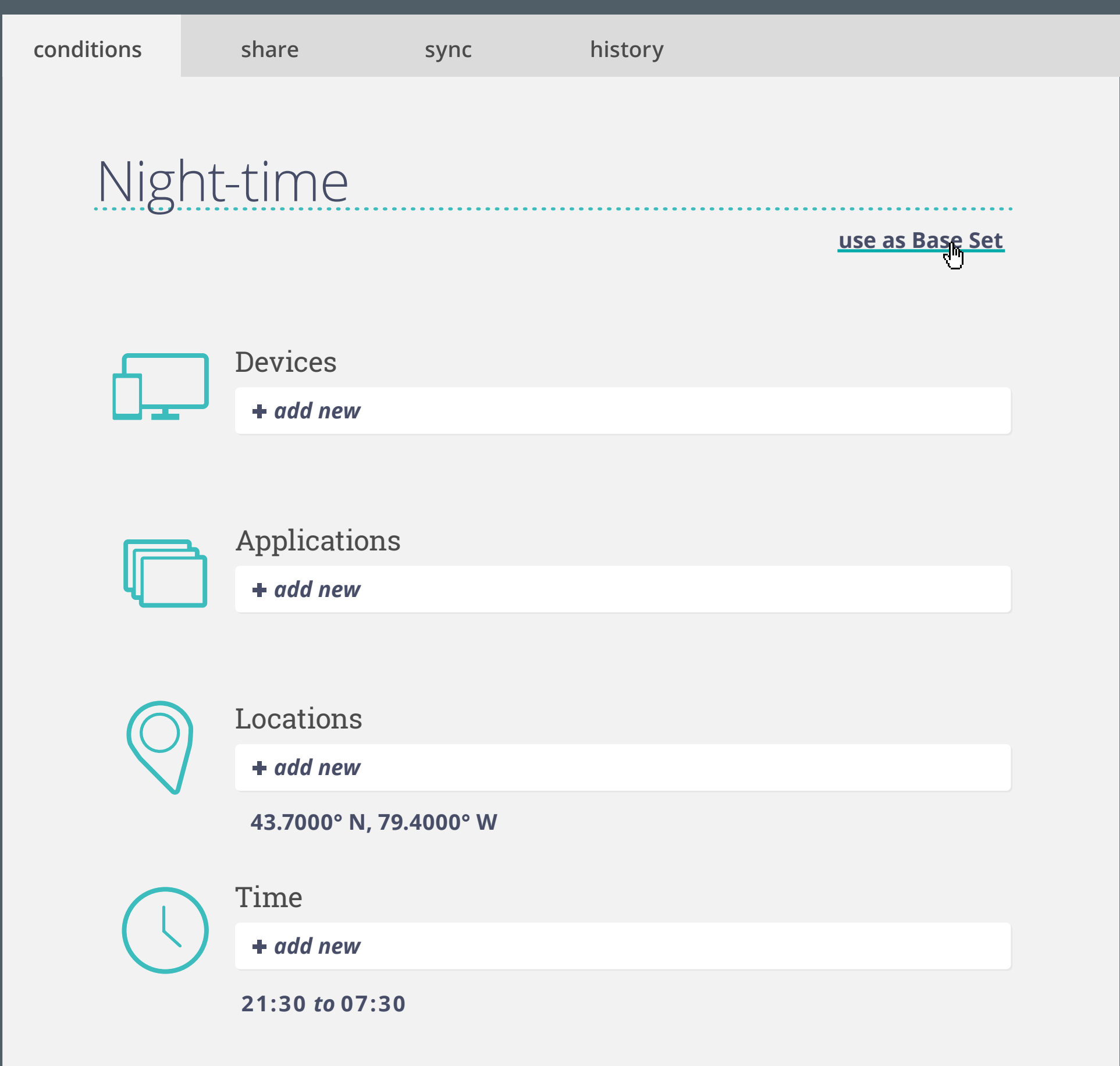

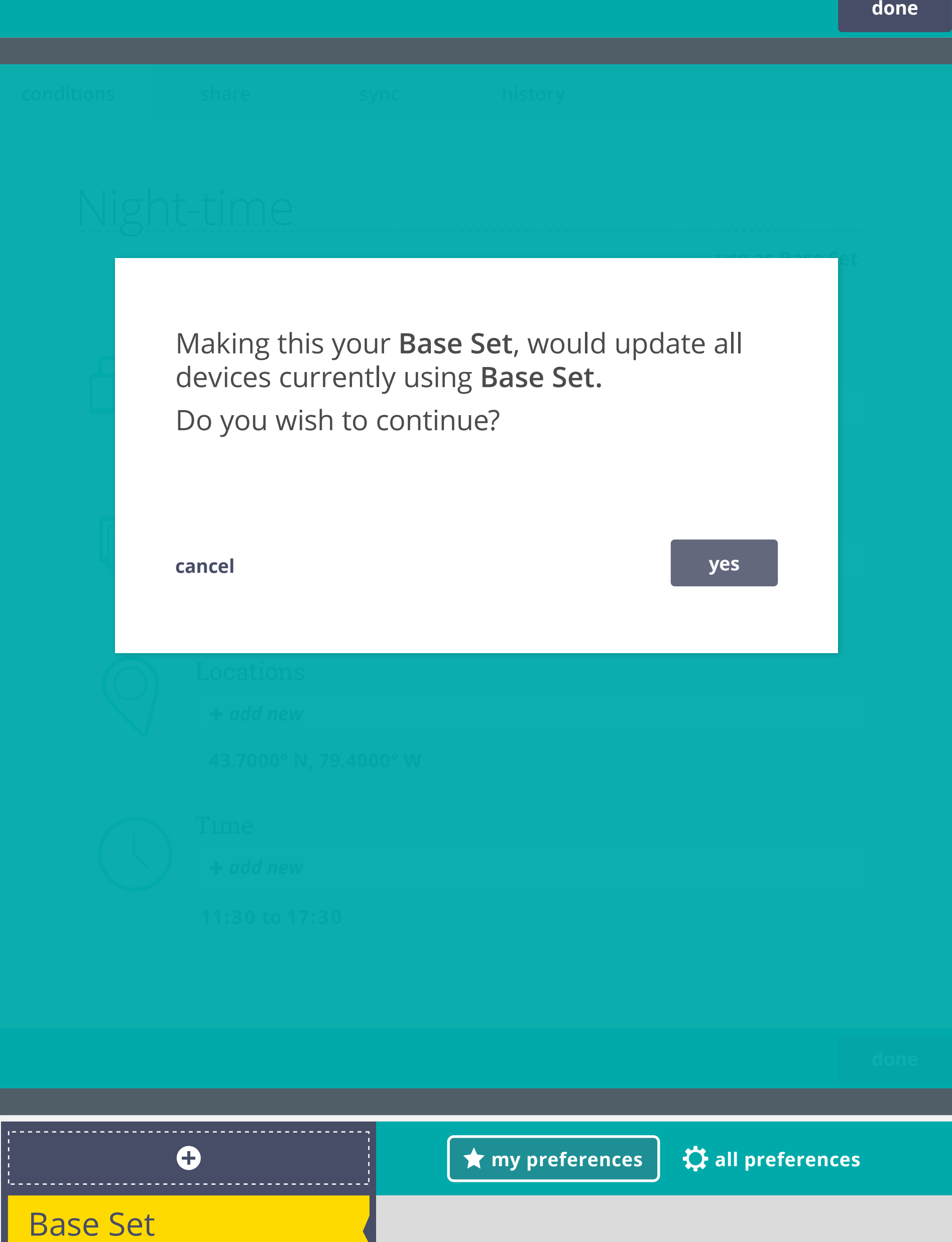

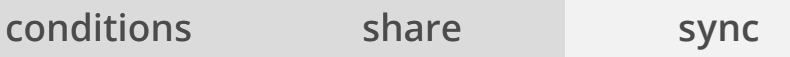

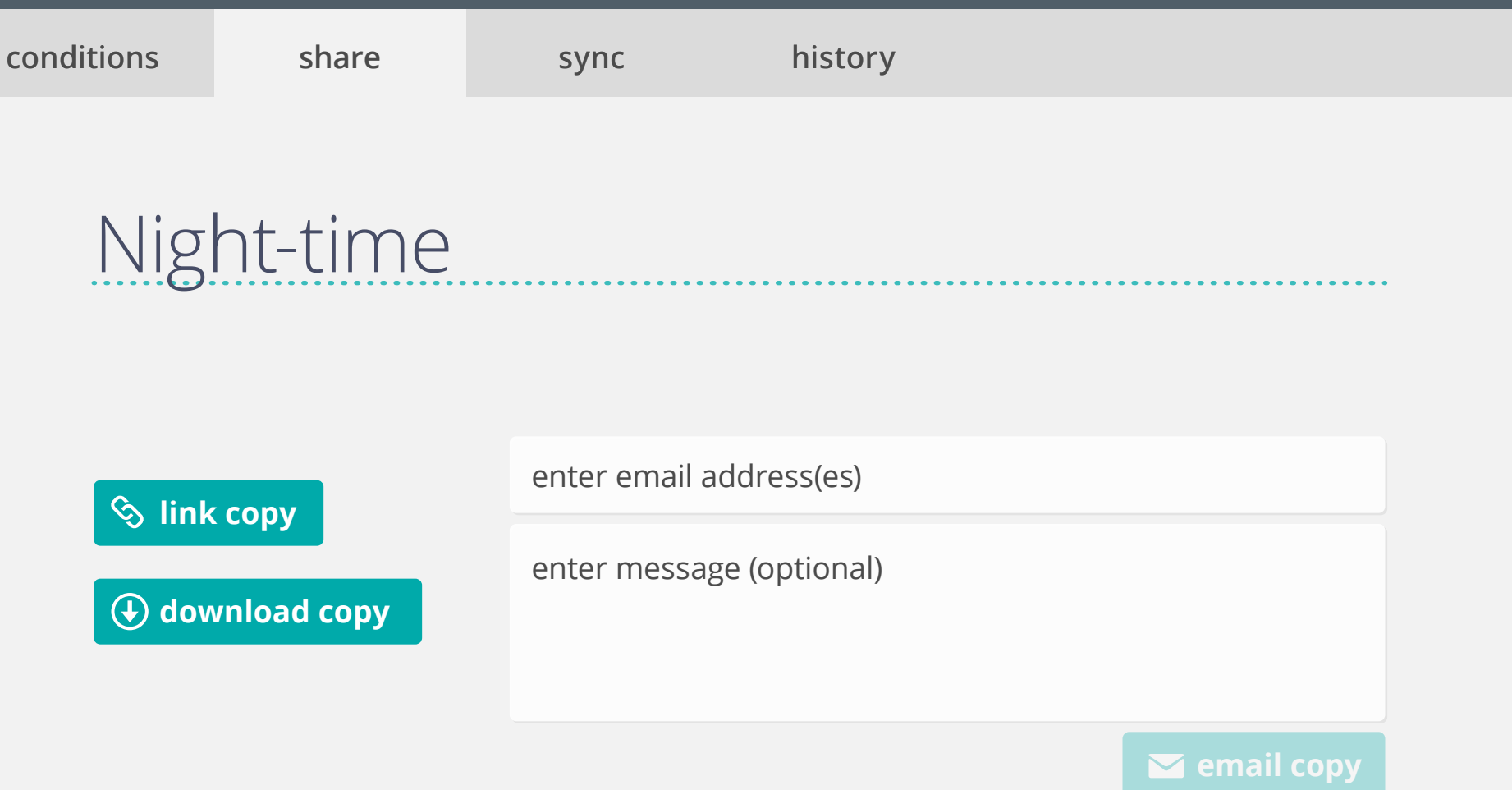

## Night-time

**conditions** share sync history<br>
Might-time<br>
and emoli addressics)<br>  $\omega$  **conditions**<br>
conditions are preferences across multiple users.<br>
Syncing updates the same preferences across multiple users. *Currently not syncing set with others.* Syncing updates the same preferences across multiple users.

*add email address(es)* **invite to sync**